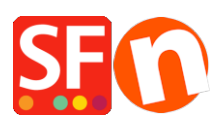

[Wissensdatenbank](https://shopfactory.deskpro.com/de/kb) > [Versand und Steuern](https://shopfactory.deskpro.com/de/kb/shipping-and-taxes) > [Kanadische Steuergesetzgebung](https://shopfactory.deskpro.com/de/kb/articles/canadian-tax-set-up)

## Kanadische Steuergesetzgebung

Jobelle C. - 2021-09-01 - [Versand und Steuern](https://shopfactory.deskpro.com/de/kb/shipping-and-taxes)

Bitte informieren Sie sich auf der Website der Canada Revenue Agency über die aktuellen HST/GST- und Provicial Sales Tax-Sätze, da sich diese Sätze regelmäßig ändern: <http://www.cra-arc.gc.ca/gsthst/>

Diese FAQ bezieht sich speziell auf die Einrichtung der kanadischen Verkaufssteuer für die Berechnung der Bundes- und Provinzsteuer auf den Verkauf von Produkten oder Dienstleistungen über Ihre ShopFactory-Website.

Da jede HEIMATPROVINZ, aus der Sie verkaufen, anders eingerichtet sein kann, ist dies nur eine allgemeine Beispielrichtlinie für jede Provinz. Die einzige Ausnahme ist, wenn Ihre Heimatprovinz QUEBEC ist (Details zu Quebec QVC / QST am Ende dieses FAQ-Artikels, wenn dies Ihre Heimatprovinz ist oder Sie Umsatzsteuer aus Quebec berechnen oder dafür registriert sind).

Wenn Sie sich in Ihrer Heimatprovinz oder in anderen Provinzen außerhalb Ihrer Heimatprovinz für die PROVINZIALE UMSATZSTEUER registriert haben, müssen Sie auch die PST-Provincial Sales Tax-Einträge individuell für jede Provinz einrichten. Bitte reichen Sie hierfür ein separates Support-Ticket ein, da es in dieser FAQ nicht vollständig für jede Umsatzsteuersituation umrissen wird).

**(ShopFactory kann Ihnen bei der Einrichtung Ihrer Umsatzsteuer als zusätzliche Dienstleistung gegen eine Einrichtungsgebühr behilflich sein, wenn dieser Artikel für Ihre spezifische Provinz oder steuerliche Einrichtungssituation nicht ausreichend ist).**

Schritt 1:

Wählen Sie von der Schaltfläche "ZENTRALE" in ShopFactory aus: Steuern

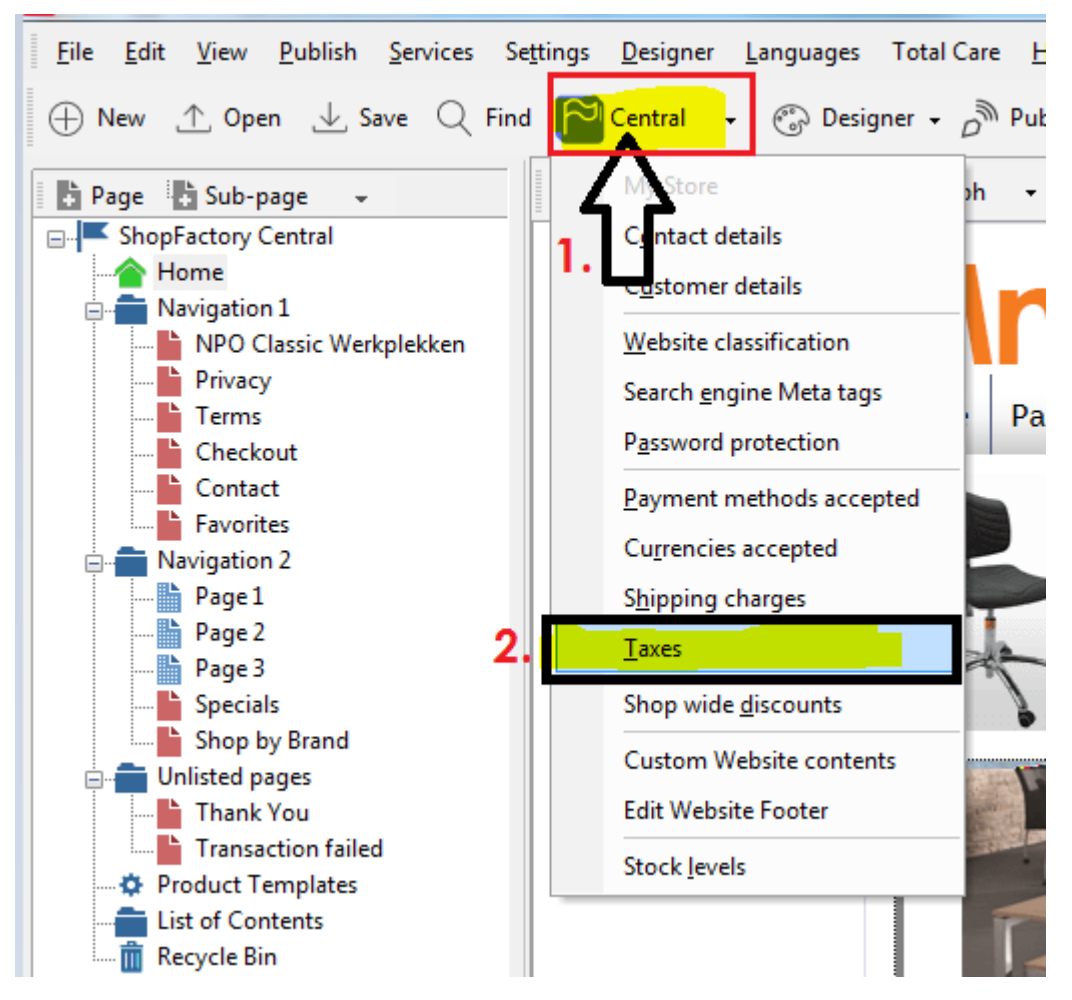

## **Step 2A:**

Sie müssen mehrere Steuerkennzeichen einrichten und die Provinzen auswählen, für die sie jeweils gelten.

(BESONDERER HINWEIS: ShopFactory fügt bereits GST und PST als Beispielsteuern hinzu es wird empfohlen, diese Beispiele zu ENTFERNEN und dann wie unten gezeigt fortzufahren).

FÜR IHRE HAUPTPROVINZ - Geben Sie die wichtigste GST- oder HST-Steuer ein, die für Ihre Heimatprovinz gilt. In diesem Beispiel wird ONTARIO als Heimatprovinz verwendet, und die Hauptumsatzsteuer ist die HST:

(HINWEIS: Diese erste HST für ONTARIO gilt für "Alle bestehenden und neuen Produkte". Eine zweite HST für Versandgebühren wird später eingerichtet).

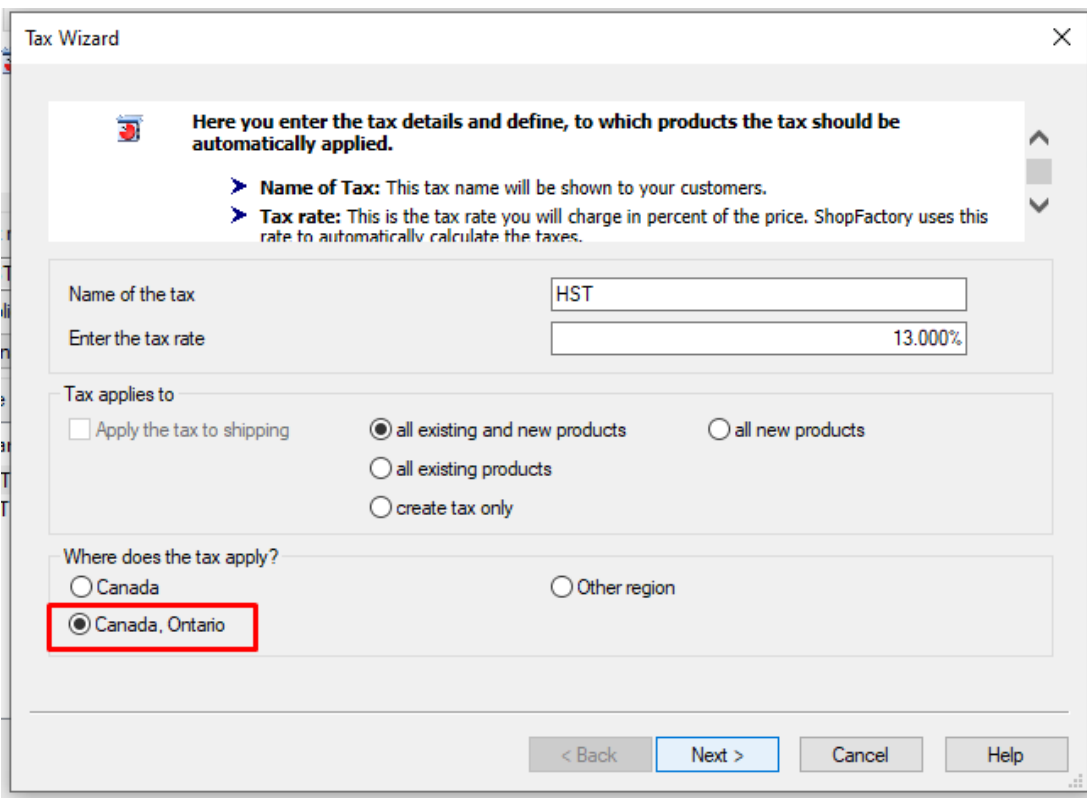

Wenn Sie die HST eingerichtet haben und "Kanada, Ontario" auswählen, wo die Steuer gilt, klicken Sie auf Weiter >

Deaktivieren Sie im nächsten Fenster das Kontrollkästchen "Preise enthalten diese Steuer".

Deaktivieren Sie außerdem die Option "Kunden mit Umsatzsteuerbefreiung können die Umsatzsteuer abziehen". (Die Verwendung dieser Funktion wird in den meisten Fällen NICHT empfohlen. Erkundigen Sie sich auf der Website Ihrer Regierung oder bei Ihrem zuständigen Amt nach den Bestimmungen zur Steuerbefreiung, da einige davon in bestimmten Situationen gelten und die Möglichkeit, Kunden den Ausschluss der Steuer zu gestatten, Ihre steuerlichen Verpflichtungen gegenüber dem Besteller erschweren kann. Sie sind für die korrekte Erhebung und Abführung Ihrer Umsatzsteuer verantwortlich. EMPFOHLEN: Kunden, die von der Steuer befreit sind, können sich mit Ihnen in Verbindung setzen, um manuell zu bestellen und ihre Angaben zur Steuerbefreiung und den Nachweis der Steuerbefreiung zu übermitteln, bevor Sie die Steuerbefreiung für Ihre Bestellungen zulassen):

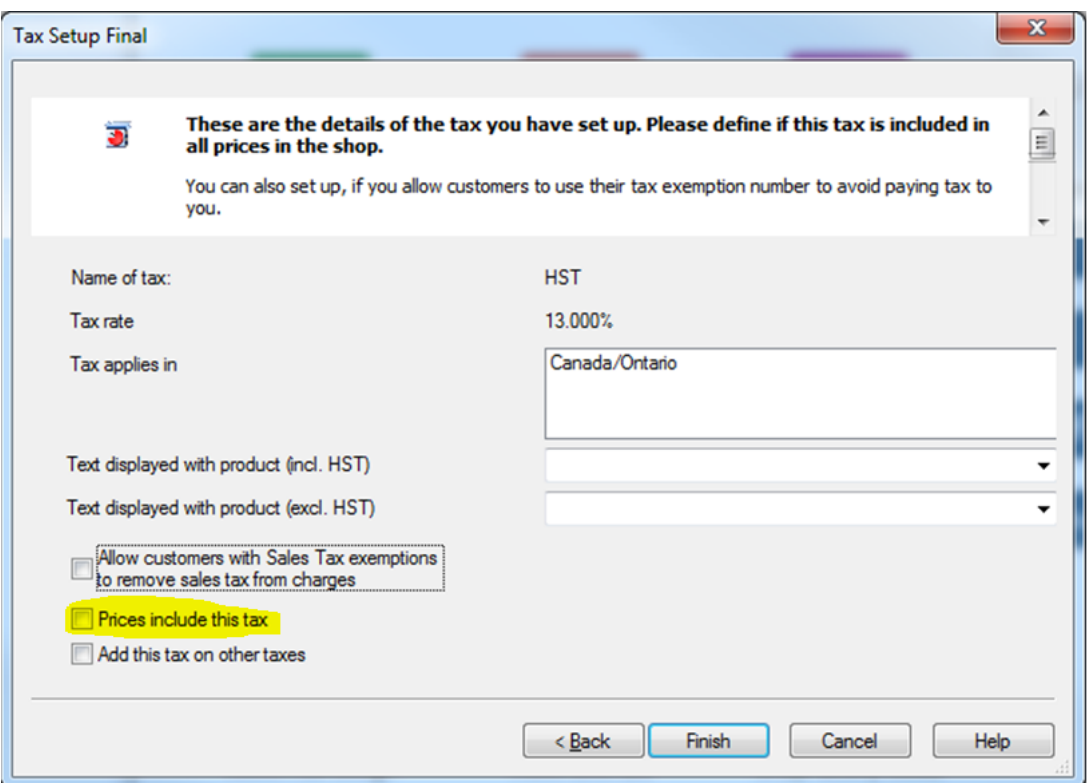

Klicken Sie auf "Fertigstellen".

## **Step 2B:**

Im Hauptsteuerfenster haben Sie nun Ihre Haupt-Provinz-HST für Ontario eingerichtet. Andere Provinzen haben entweder eine andere HST- oder GST-Hauptsteuer; siehe die Schritte darunter für Ihre Provinz - da die Hauptumsatzsteuer in den meisten Fällen für jede Provinz einzeln gilt:

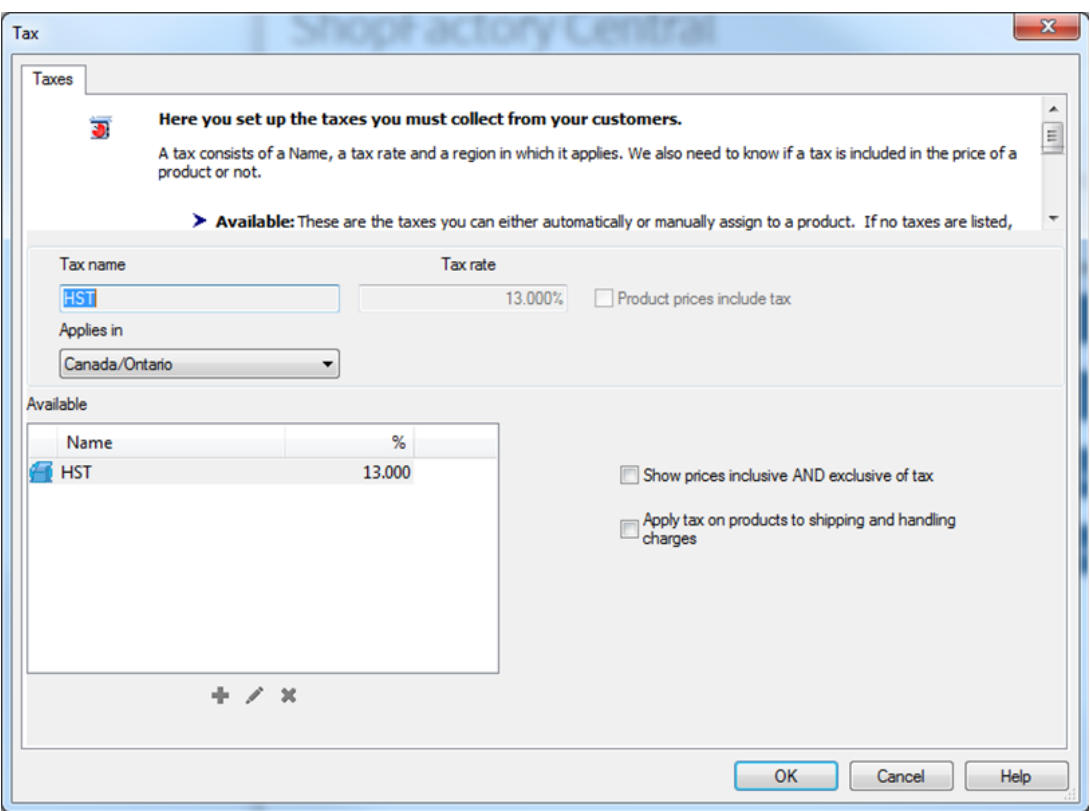

(BESONDERER HINWEIS: Vergewissern Sie sich in diesem Fenster, dass die Optionen "Preise inklusive UND exklusive Steuern anzeigen" und "Steuer auf Produkte auf Versand- und Bearbeitungskosten anwenden" nicht aktiviert sind. Um die kanadische Steuer korrekt einzurichten, verwenden Sie diese Funktionen nicht, sondern richten Sie die Steuer für jede Provinz ein, wie in den nächsten Schritten gezeigt. Da sich die kanadischen Steuersätze regelmäßig ändern, ist es besser, individuelle Steuersätze einzurichten, um spätere Änderungen schnell berücksichtigen zu können).

Um die HST für Ontario zum SHIPPING hinzuzufügen, klicken Sie auf die Schaltfläche + unter dem Hauptsteuerfeld und aktivieren Sie das Kontrollkästchen "Apply the tax to shipping" = NAME: HST-Versand, 13% - lassen Sie auch "Kanada, Ontario" abgehakt:

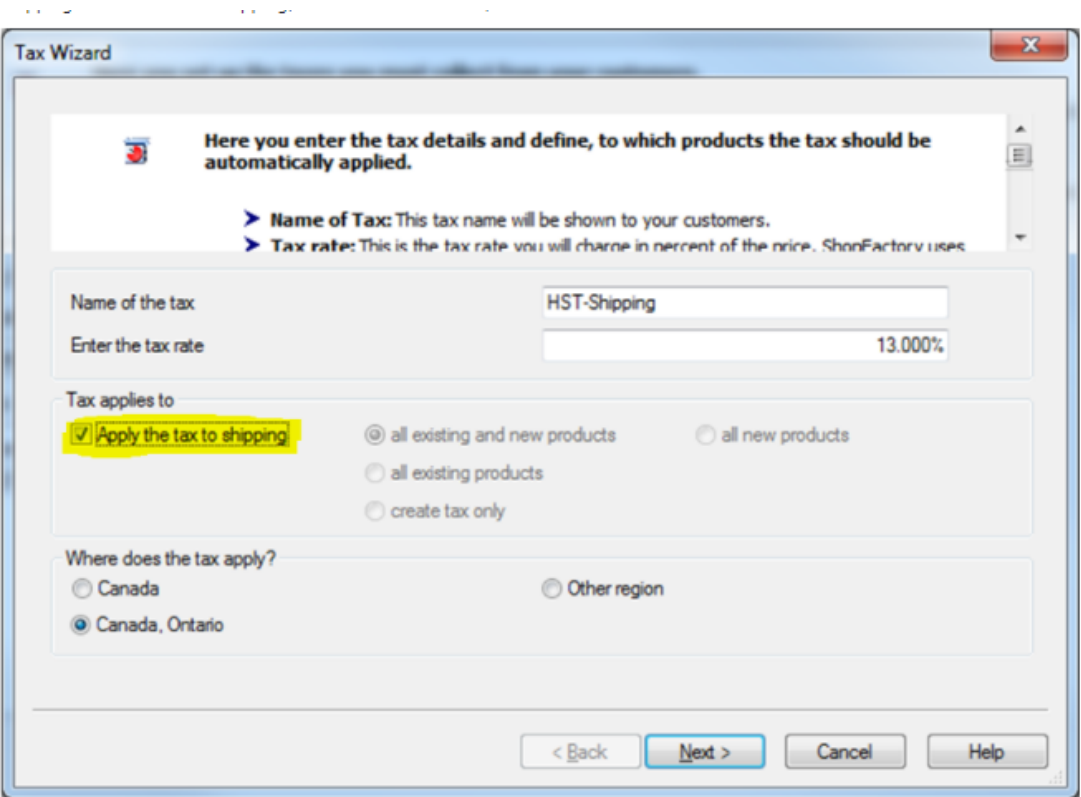

Klicken Sie auf Weiter. Deaktivieren Sie erneut die Kontrollkästchen "Kunden mit Umsatzsteuer zulassen..." und "Preise enthalten diese Steuer":

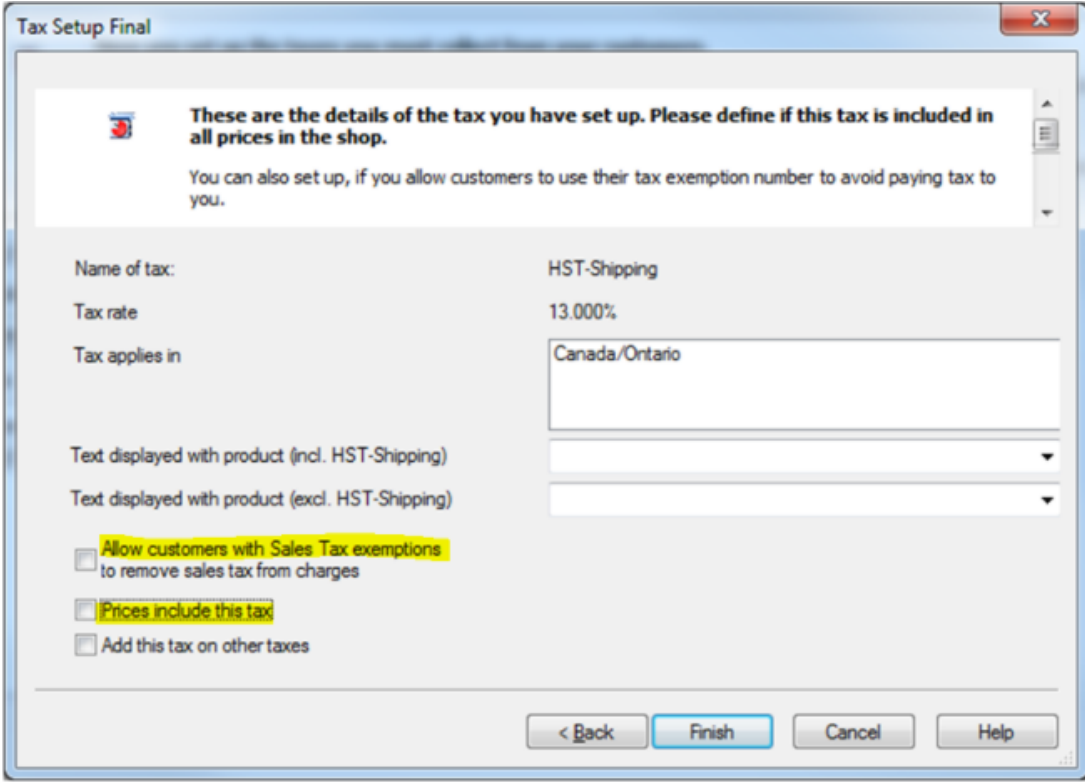

Klicken Sie auf Fertigstellen. Sie haben nun die Steuersätze HST für PRODUKTE und HST für VERSAND eingerichtet:

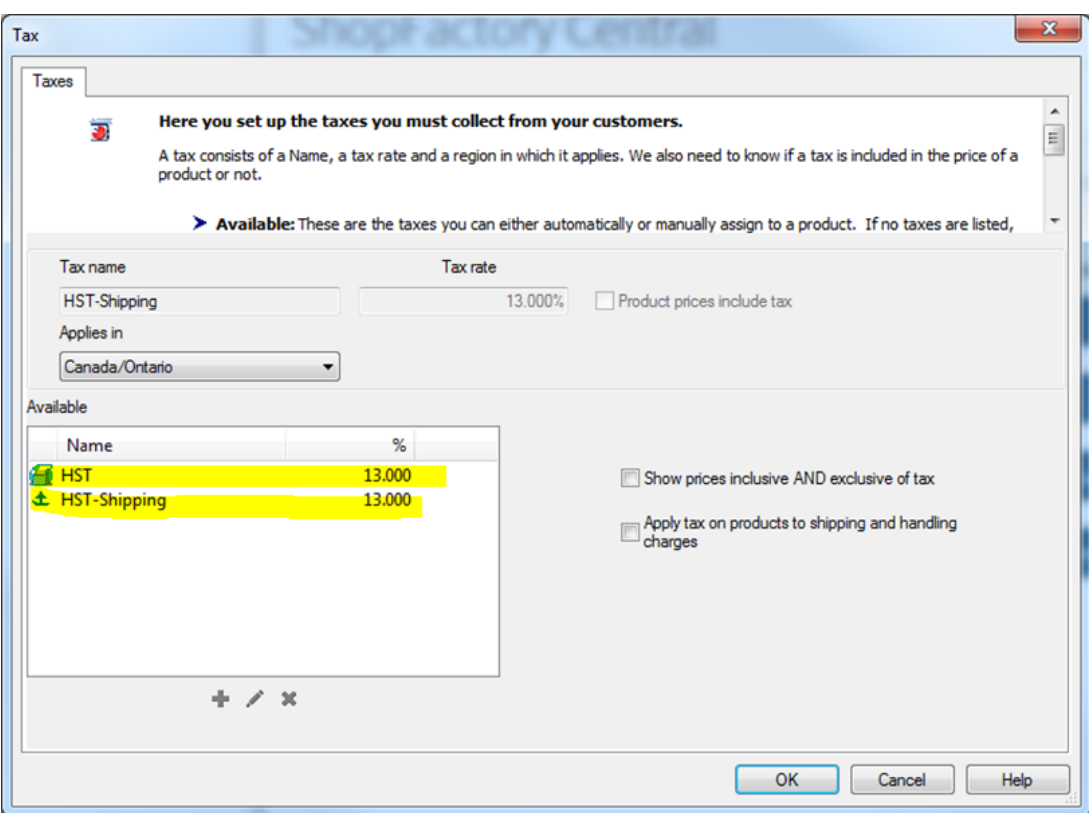

**Step 3A - HST für New Brunswick, Neufundland/Labrador und Nova Scotia:**

Klicken Sie auf die Schaltfläche +, um eine neue Steuer hinzuzufügen, und geben Sie den Namen der Steuer wie folgt ein: HST-Maritimes (oder verwenden Sie Ihre eigene HST-Kennung, z. B. HST-2)

Kreuzen Sie "Alle bestehenden und neuen Produkte" und "ANDERE REGION" an.

Klicken Sie auf "Next" und fügen Sie im nächsten Fenster nacheinander die Provinzen hinzu, für die die 15% HST gilt

Klicken Sie auf Weiter und deaktivieren Sie erneut "Kunden mit Umsatzsteuer zulassen..." und "Preise enthalten diese Steuer".

Und klicken Sie auf Fertig stellen.

Schritt 3A - HST auf den Versand für New Brunswick, Neufundland/Labrador und Nova Scotia:

Klicken Sie erneut auf das +-Zeichen, um eine neue Steuer hinzuzufügen. Geben Sie einen Identifikator ein, in diesem Beispiel "HST-Maritimes-Shipping". Kreuzen Sie "Alle bestehenden und neuen Produkte" und "Andere Region" an:

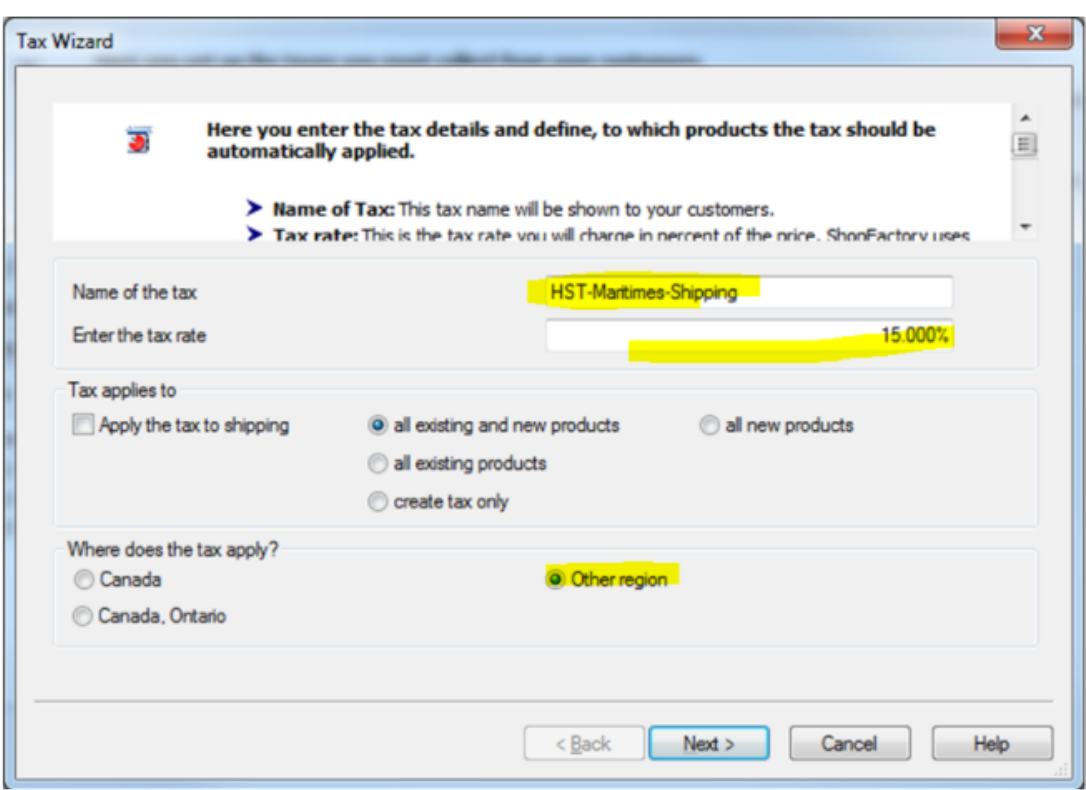

Klicken Sie auf Weiter.

Benennen Sie die Region "Maritimes" und wählen Sie jede Provinz aus bzw. fügen Sie sie zu den ausgewählten Regionen hinzu:

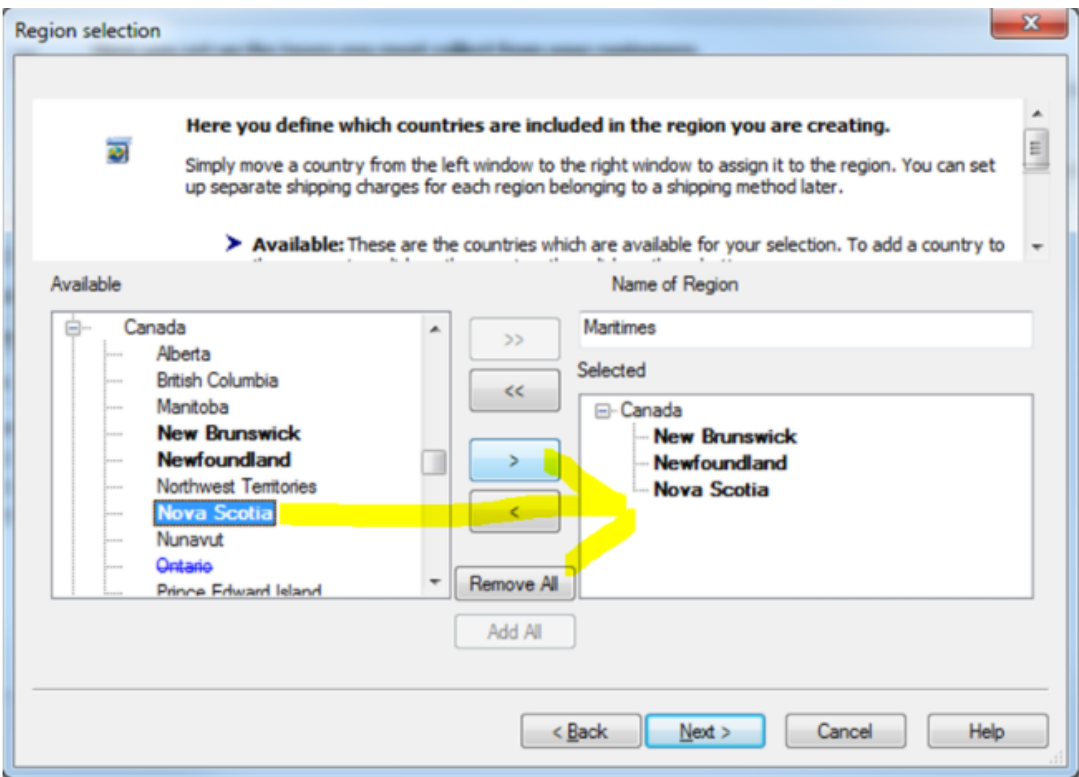

Klicken Sie auf Weiter und deaktivieren Sie erneut die Kontrollkästchen "Kunden mit Umsatzsteuer zulassen..." und "Preise enthalten diese Steuer".

Ihr Steuerfenster sollte nun wie folgt aussehen:

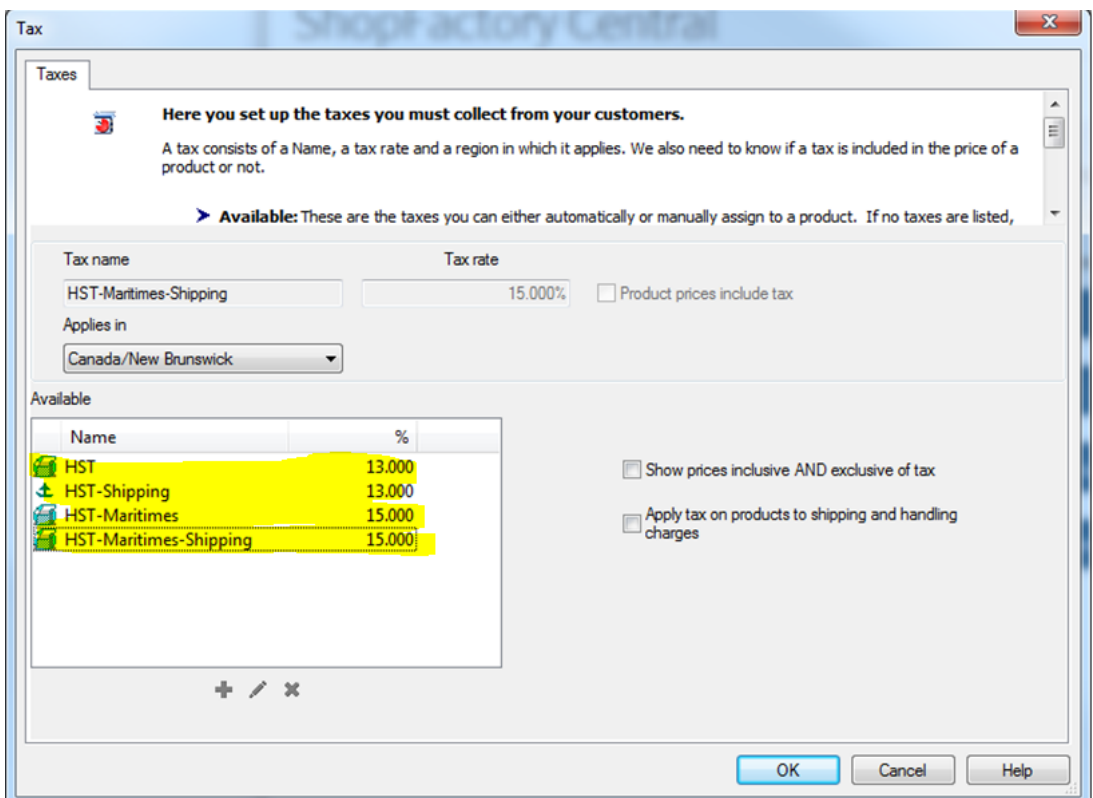

**HINWEIS - Um diesen Artikel zu verkürzen, haben wir für jedes Bundesland abschließende Bildschirmfotos erstellt. Für jede Provinz gilt das gleiche Prinzip wie für die oben genannten 2A/2B und 3A/3B.** 

## **Step 4A - HST für Prince Edward Island (P.E.I)**

Klicken Sie auf das +, um HST für PEI hinzuzufügen:

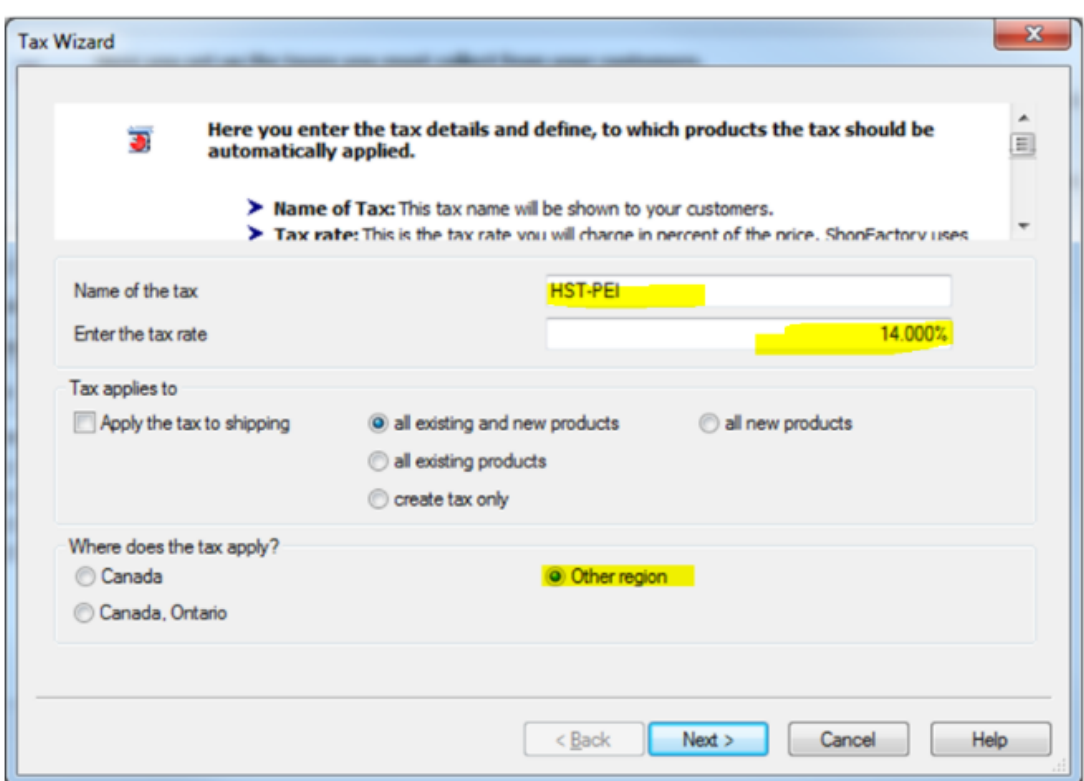

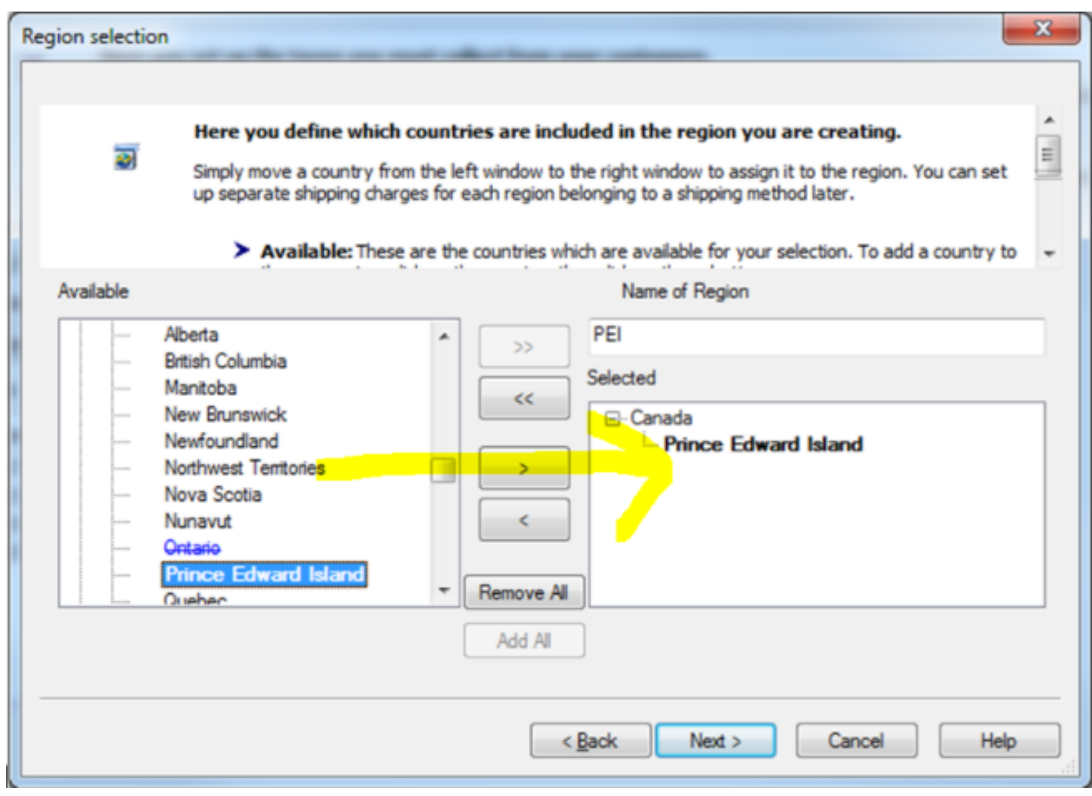

**Step 4B - HST auf Versand für Prince Edward Island (P.E.I)**

Klicken Sie auf das +, um HST-Shipping für PEI hinzuzufügen:

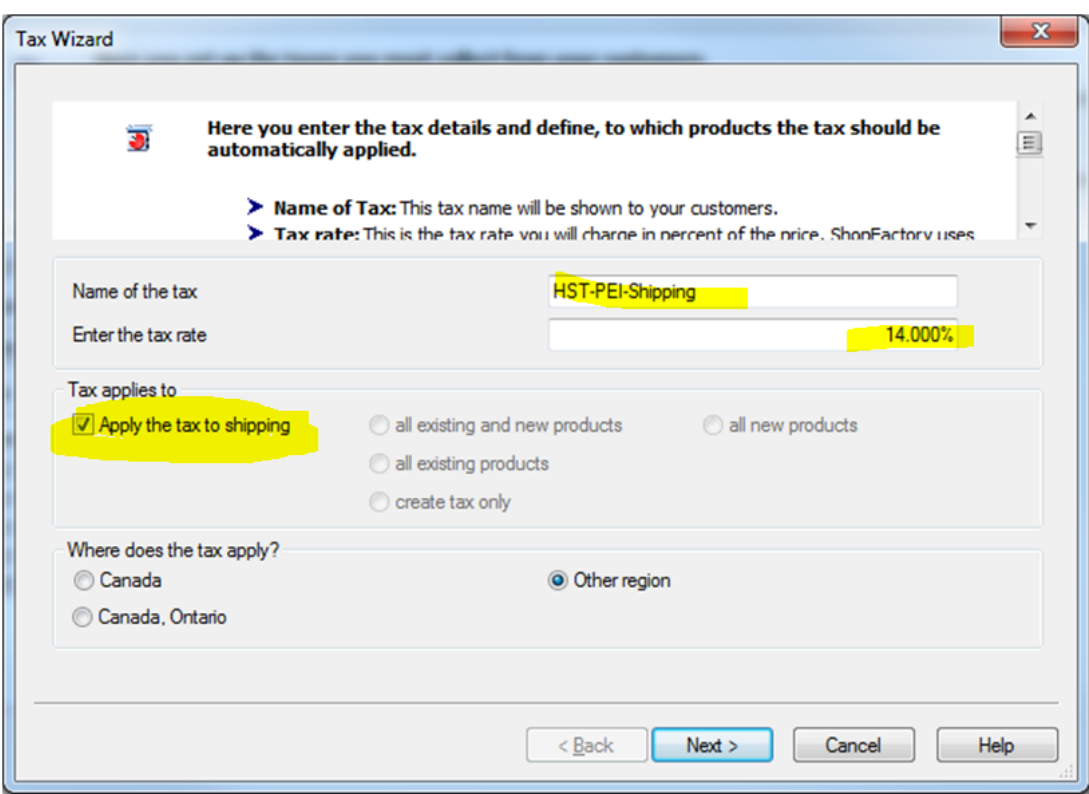

Das Steuerfenster sollte nun wie folgt aussehen:

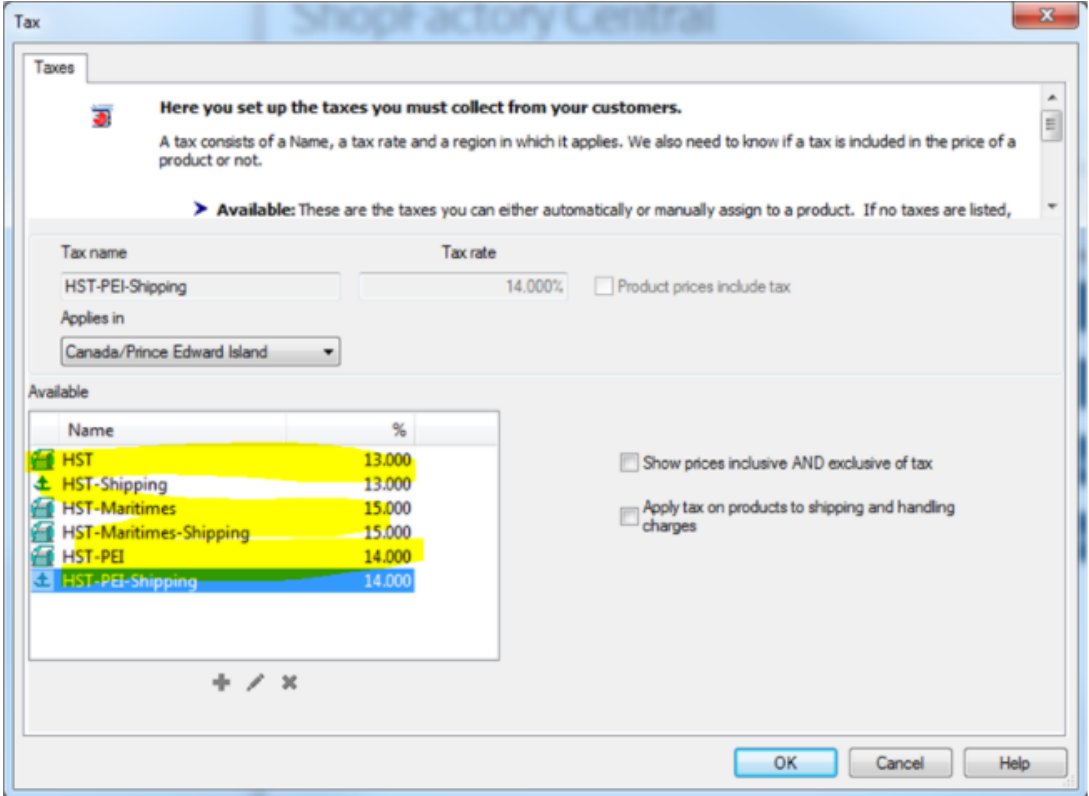

**Step 5A - GST - Für Provinzen (in diesem Beispiel außerhalb von Ontario) müssen Sie nur die GST berechnen: Alberta, Manitoba, Saskatchewan, British Columbia, NWT (Northwest Territories, Nanuvut, Yukon und Quebec\*.**

Klicken Sie auf die Schaltfläche +, um eine neue Steuer = GST (für Produkte) hinzuzufügen;

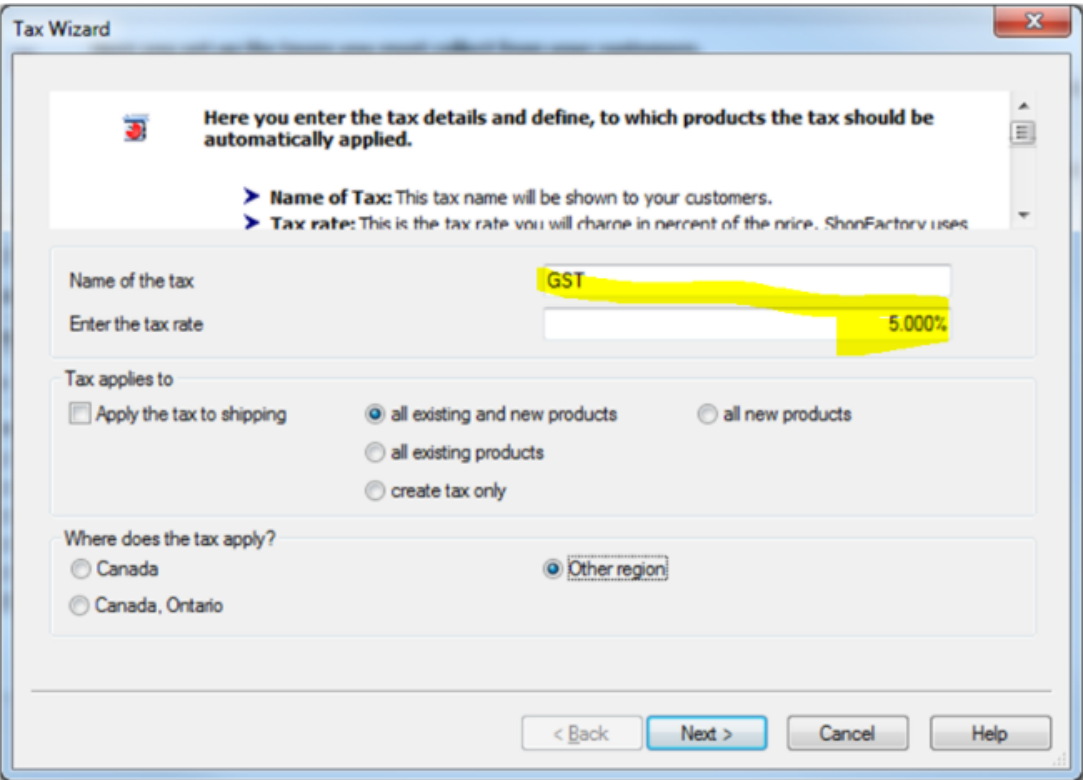

**Step 5B - GST auf den Versand -** Für Provinzen (in diesem Beispiel außerhalb Ontarios) müssen Sie nur GST berechnen: Alberta, Manitoba, Saskatchewan, British Columbia, NWT (Northwest Territories, Nanuvut, Yukon und Quebec\*.

Klicken Sie auf die Schaltfläche "+", um eine neue Steuer hinzuzufügen, und setzen Sie ein Häkchen bei "Die Steuer auf den Versand anwenden":

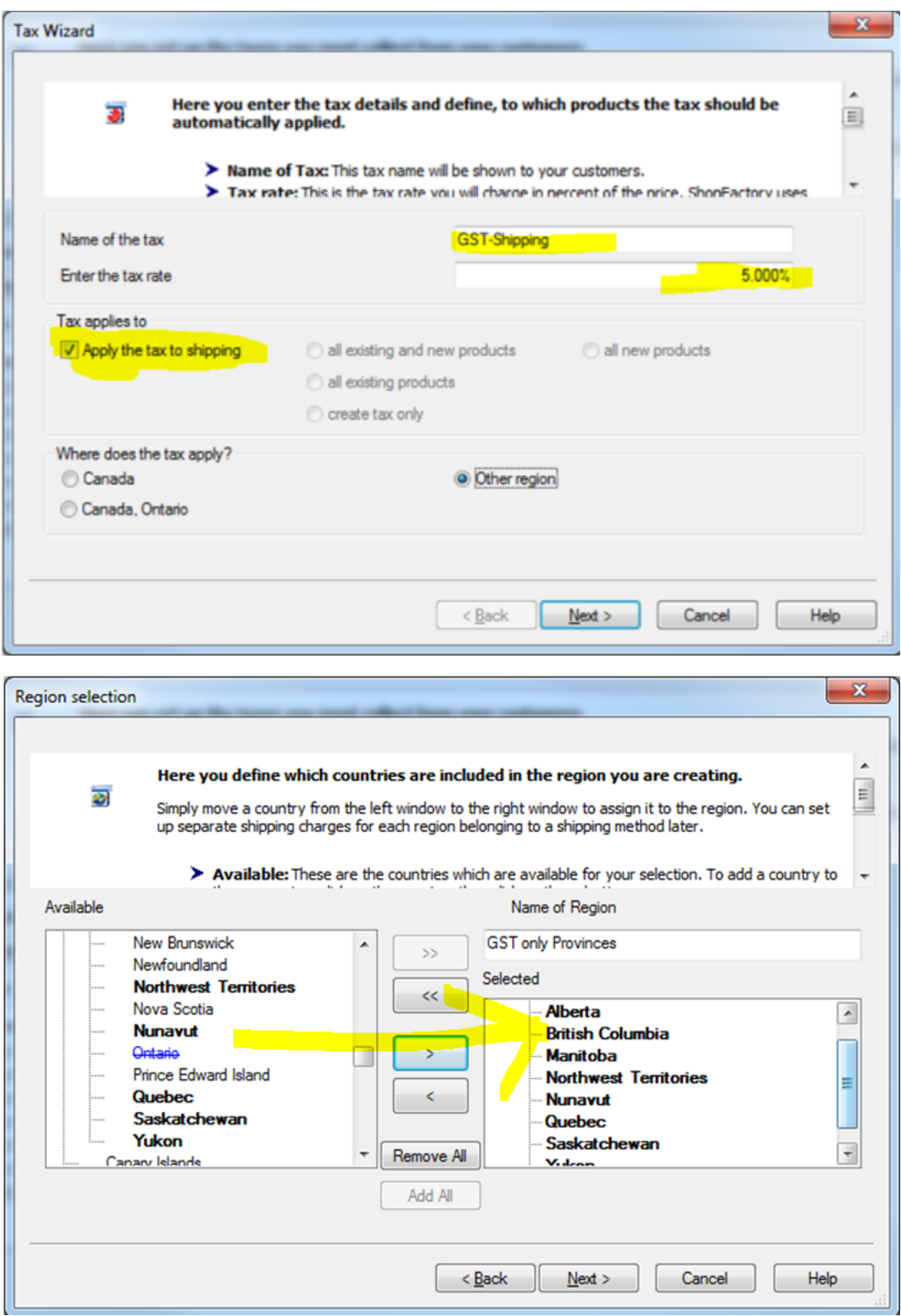

Klicken Sie auf Fertig stellen. Sie sollten nun ein Hauptsteuerfenster ähnlich diesem sehen:

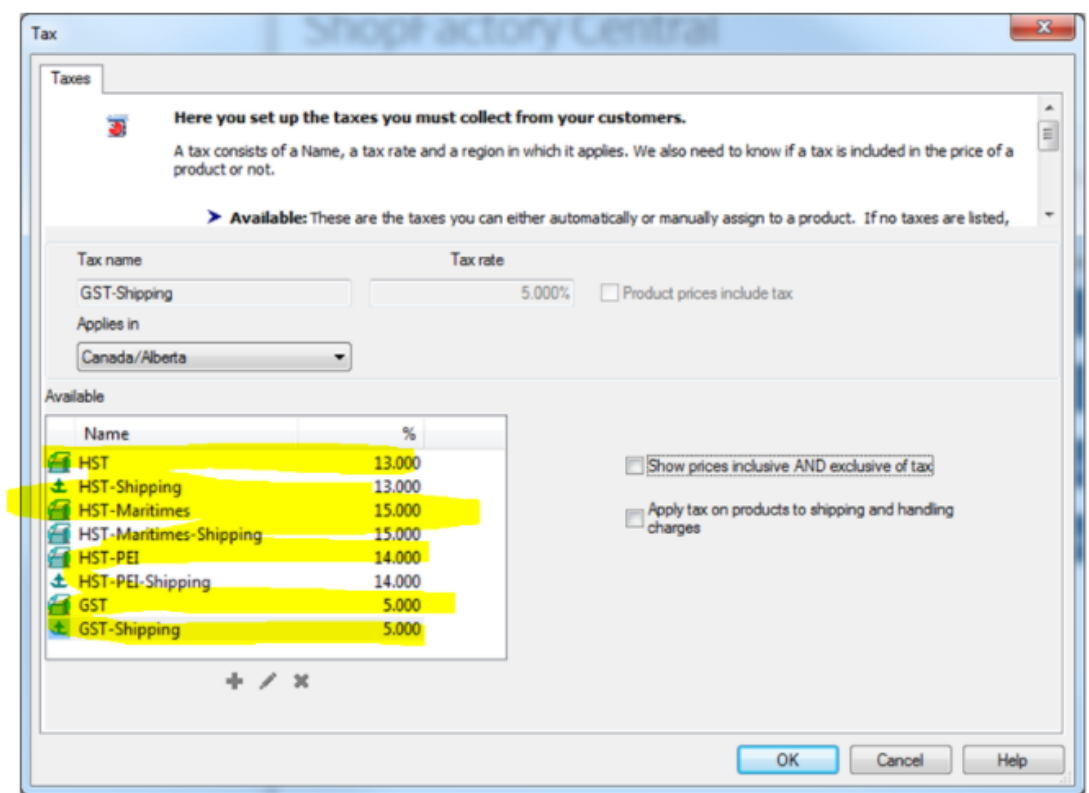

Klicken Sie dann auf OK und Sie sind fertig!

----------------------------------------------------------------------------------------------------------------

SPECIAL SET-UP FOR QUEBEC MERCHANTS ONLY (Oder, wenn Sie außerhalb von Quebec sind, aber registriert, um QVC / QST / Quebec Provincial Sales Tax zu berechnen.

Quebec ist die einzige Provinz in Kanada, die "Piggy Backs" oder Tax-ON-Tax berechnet. Die GST wird zuerst auf die Zwischensumme der Bestellung Ihres Kunden berechnet - dann wird QVC / QST auf die Zwischensumme + GST-Werte aufgeschlagen. \*\*ShopFactory ist so eingerichtet, dass es diese Umsatzsteuersituation korrekt handhabt!\*\*

 In diesem Fall müssen Sie, wie beschrieben, eine separate GST-Steuer für Quebec einrichten:

(Unter "Wo gilt die Steuer" - Wenn Quebec bereits Ihre Heimatprovinz ist, würden Sie nicht "Andere Region" wählen - Sie sollten bereits "Kanada, Quebec" sehen).

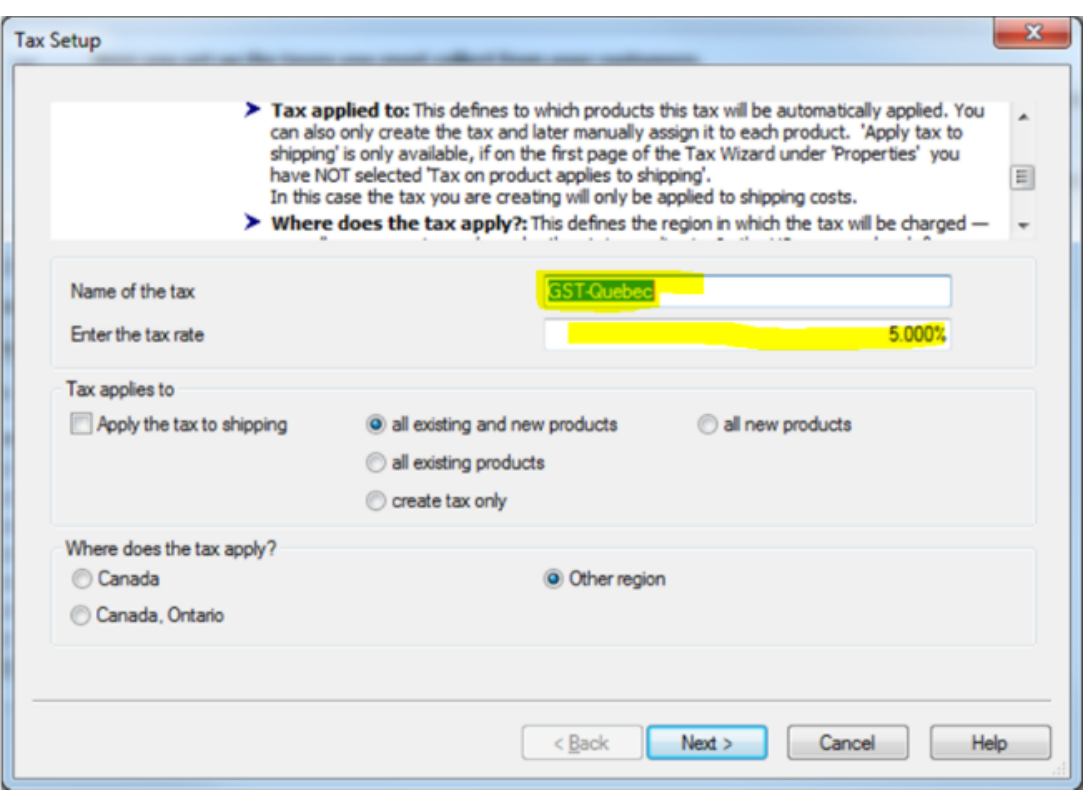

 Fügen Sie noch einmal Ihre GST für den Versand hinzu, und Sie sollten am Ende ein Fenster wie dieses erhalten:

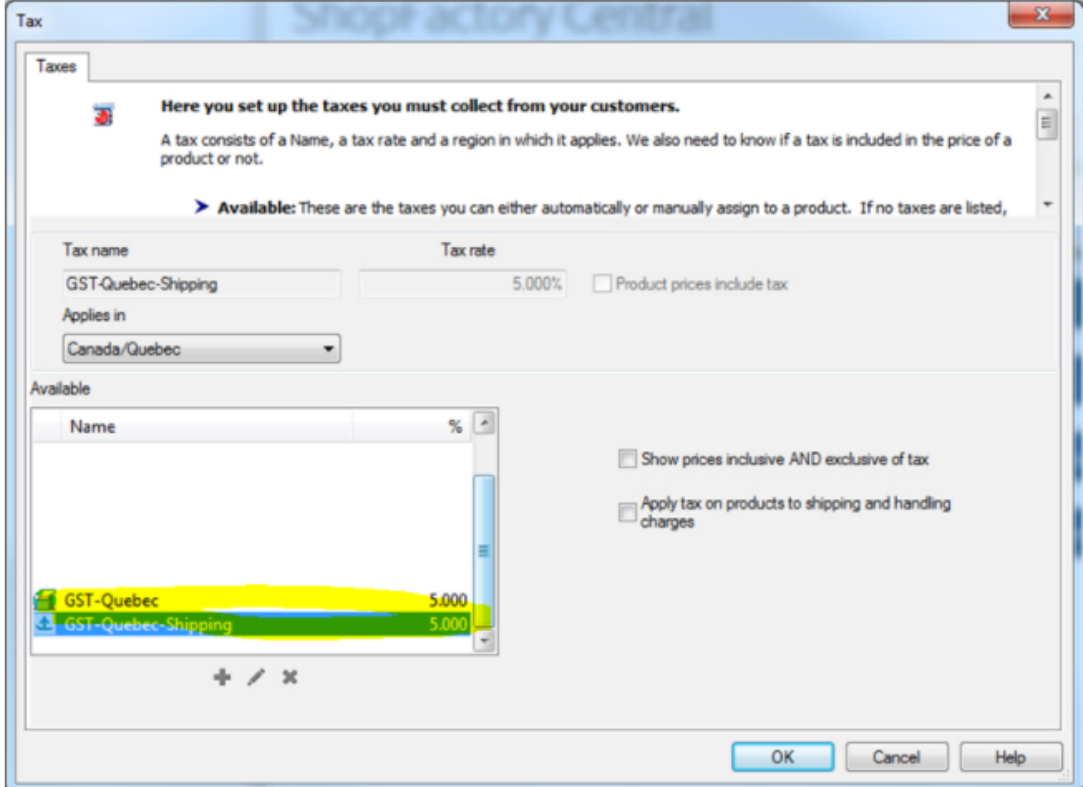

**Hinzufügen von QUEBEC Tax-ON-TAX / QVC / QST:**

Klicken Sie auf die Schaltfläche "+", um eine neue Steuer hinzuzufügen, und beschriften Sie sie mit QVC / QST (oder einem anderen bevorzugten Titel):

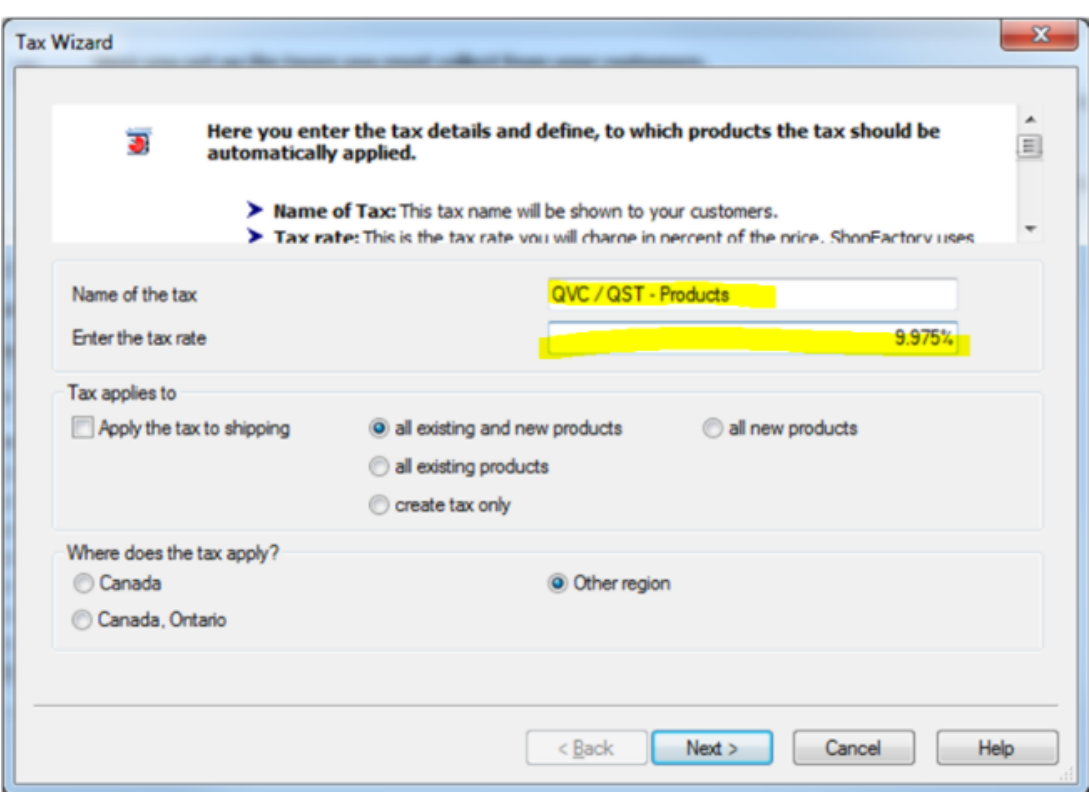

 WICHTIGER SCHRITT - Kreuzen Sie an, dass diese Steuer auf andere Steuern angerechnet werden soll:

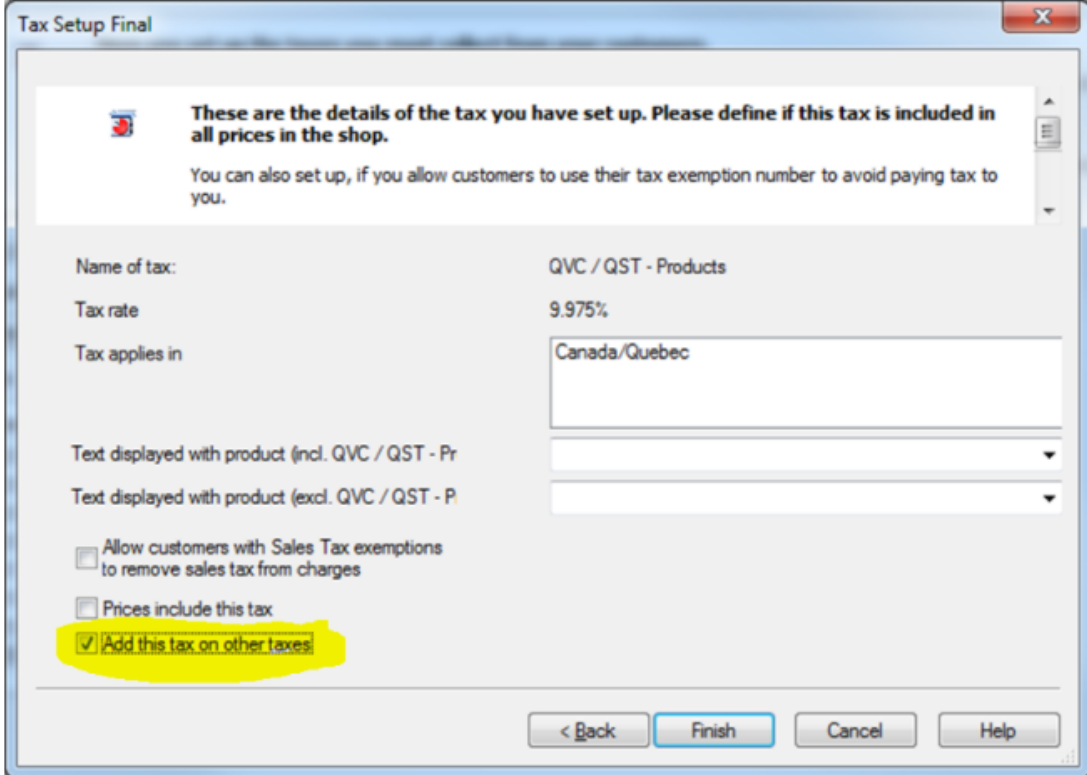

Wiederholen Sie dies nun auch für das SHIPPING:

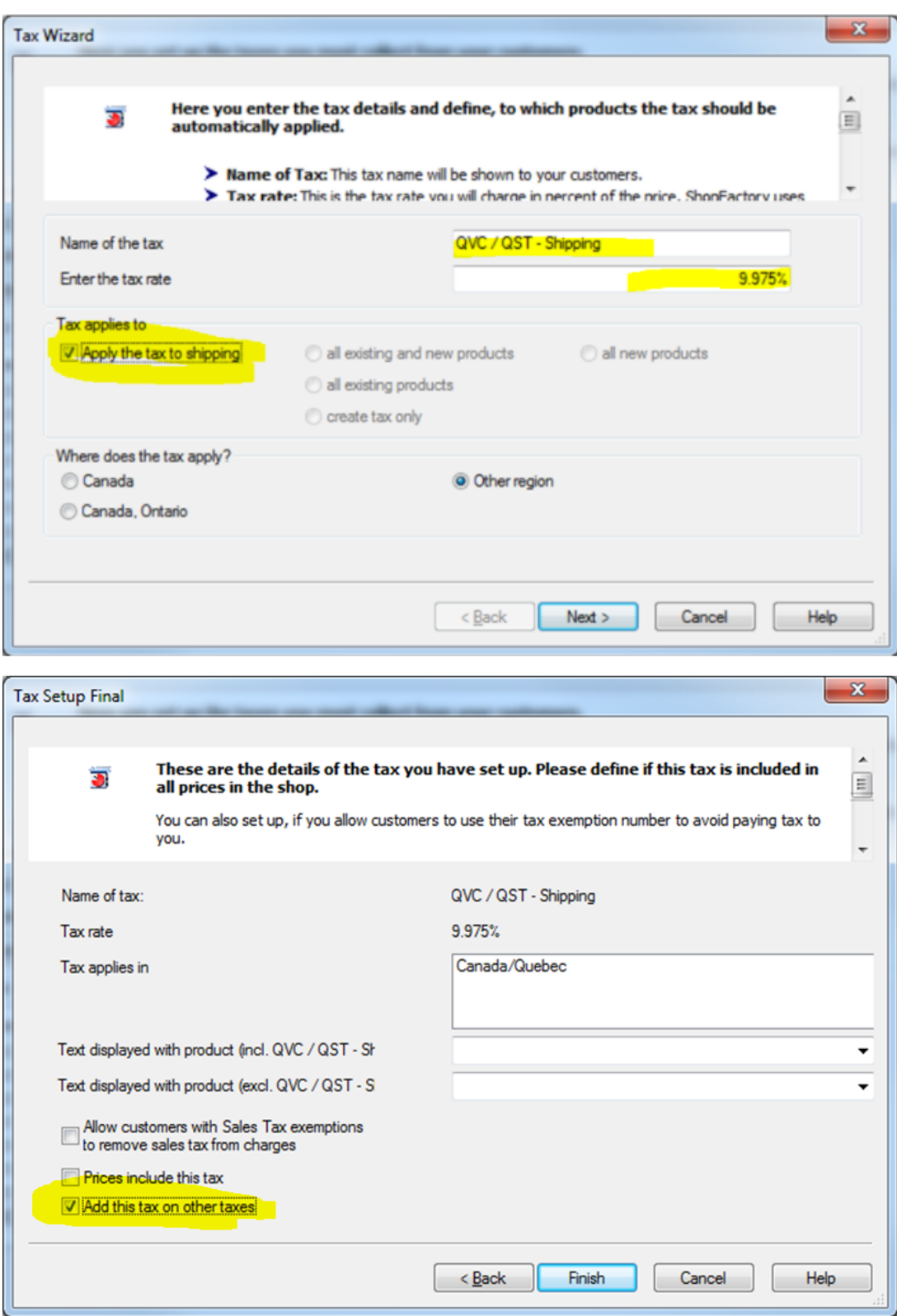

Sie sollten nun ein Fenster sehen, das wie folgt aussieht:

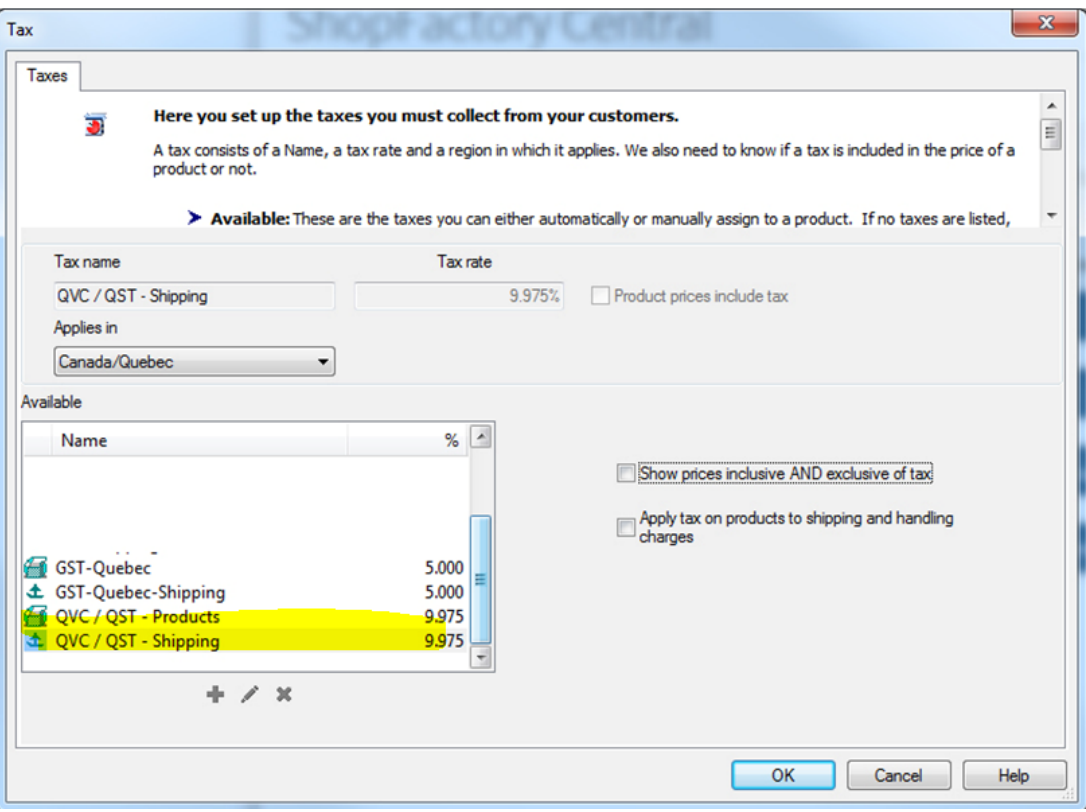